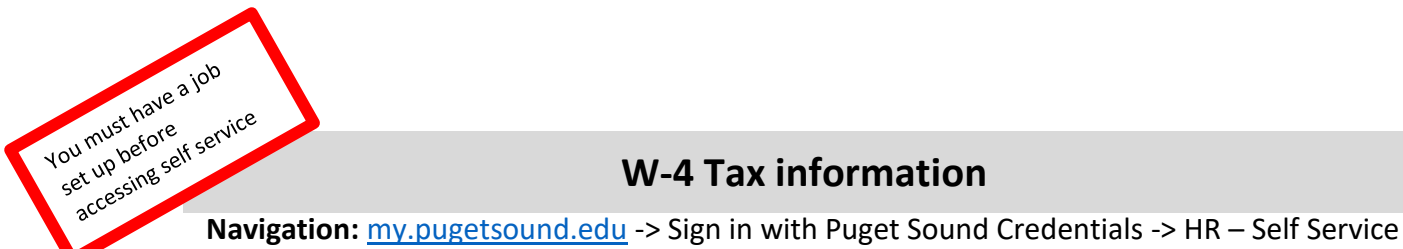

## **W-4 Tax information**

Your federal tax withholding will default to be calculated as a single person with 0 allowances. To make changes:

- In the HR-Self Service navigation collection, select W-4 Tax Information
- Enter the number of allowances you are claiming
- Enter an additional amount to have withheld, if desired
- Select a marital status
- If you meet the conditions for exemption from federal tax withholding, you can check the box under Claim Exemption
- Select Submit to save your changes

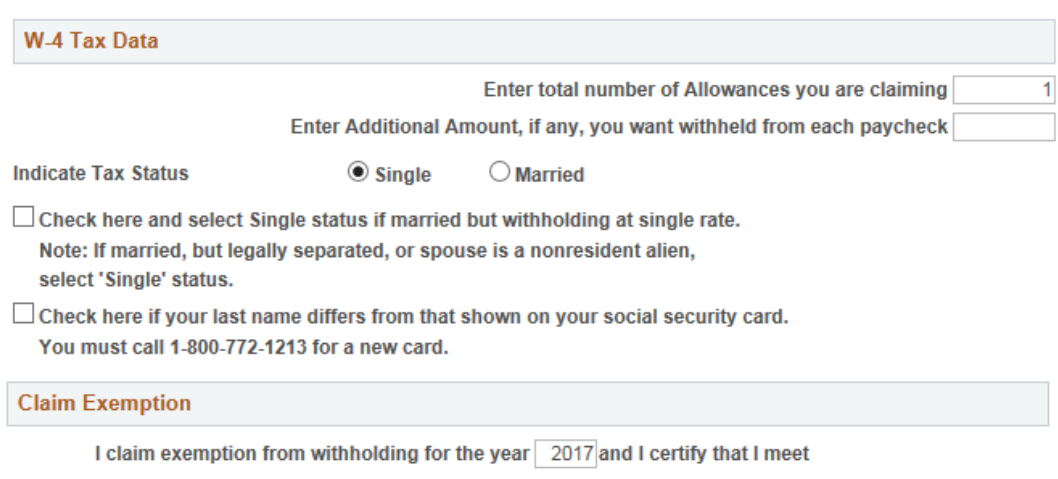

BOTH of the following conditions for exemption

- . Last year I had a right to a refund of ALL Federal income tax withheld because I had NO tax liability.
- . This year I expect a refund of ALL Federal income tax withheld because I expect to have NO tax liability.

 $\Box$  Check this box if you meet both conditions to claim exempt status.

Under penalties of perjury, I declare that I have examined this certificate and to the best of my knowledge and belief, it is true, correct, and complete.

Submit